### **How to Create Common Custom Multiview Layouts with KD-MLV4X2PRO / KD-MLV4x2**

### **Table of Contents**

- [Current Preset 2 \(multiple windows at bottom\)](#page-1-0)
- [Current Preset 3 \(multiple windows at top\)](#page-1-1)
- [Current Preset 4 \(multiple windows at right\)](#page-2-0)
- [Current Preset 5 \(multiple windows at left\)](#page-4-0)
- 2 [windows side-by-side, centered](#page-5-0)
- [2 windows side by](#page-6-0) side, diagonal
- [3 windows with equal sizing, bottom-centered](#page-7-0)
- [3 windows with primary at left](#page-8-0)
- [2 windows with primary at left, secondary at top](#page-9-0)
- [3 windows with equal sizing, top-centered](#page-10-0)
- [3 windows with primary at left](#page-8-0)
- [2 windows with primary at left, secondary at top](#page-9-0)
- [3 windows with primary at top, 2 bottom-centered](#page-10-0)
- [2 windows with primary at top, 1 bottom-centered](#page-11-0)
- [Gaming Layout: 2 windows at top, with spacing for graphics](#page-12-0)
- [Gaming Layout: 2windows at top, 1 at bottom with spacing for graphics](#page-13-0)
- [Gaming Layout: 2windows at top, 1 at bottom with spacing for graphics](#page-14-0)
- [LED Wall with 32:9 aspect ratio, powered by 3x KD-MLV4x2Pro](#page-15-0)
- <span id="page-1-0"></span>• Current Preset 2
- Picture

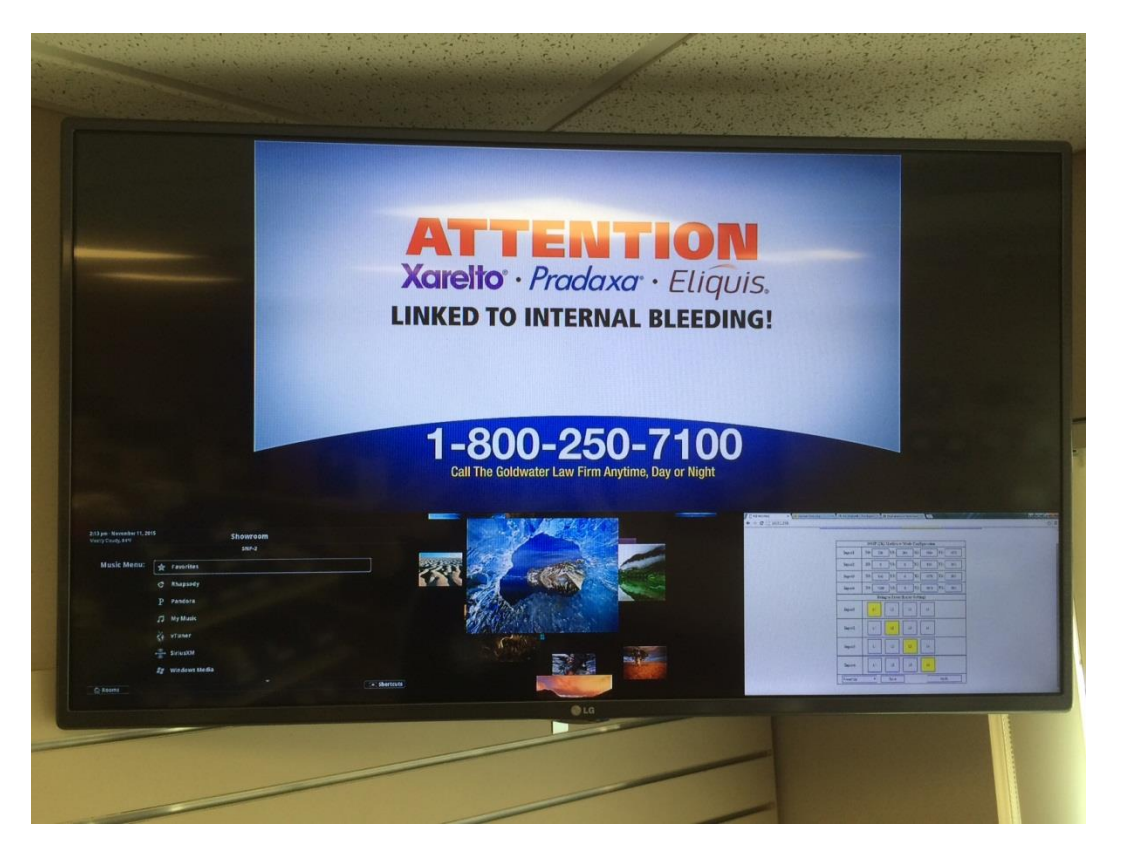

• Setup in Web Control Interface

<span id="page-1-1"></span>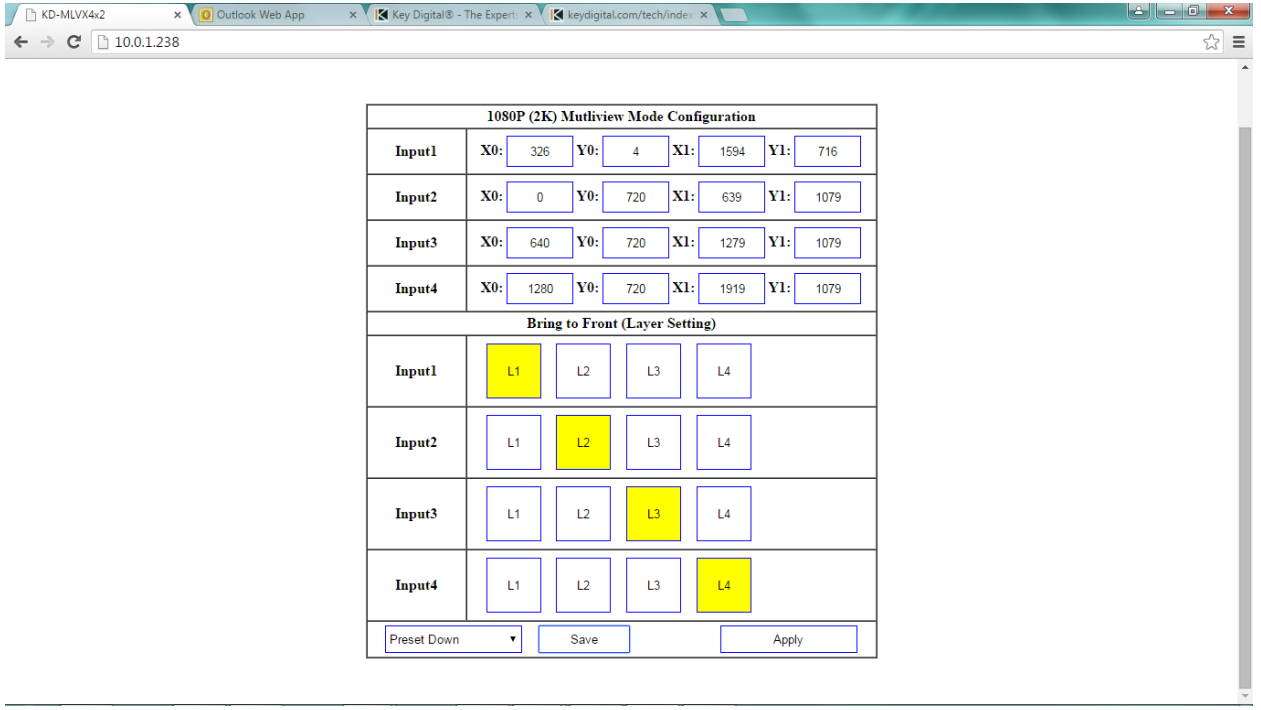

### Current Preset 3

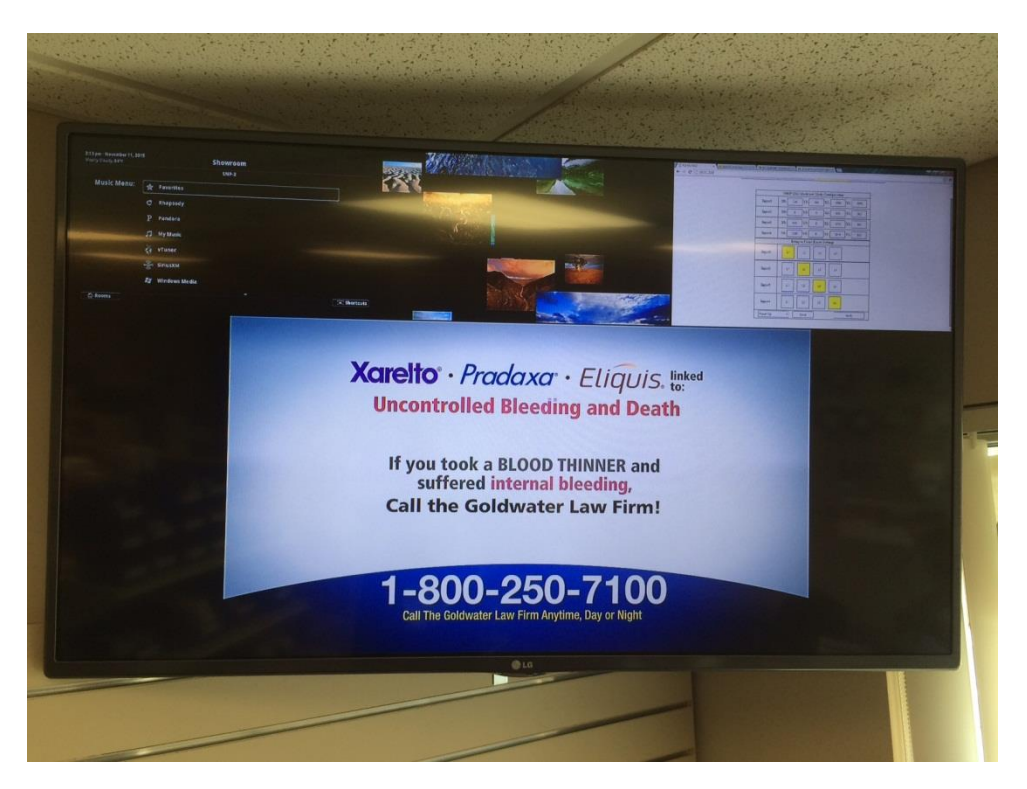

• Setup in Web Control Interface

<span id="page-2-0"></span>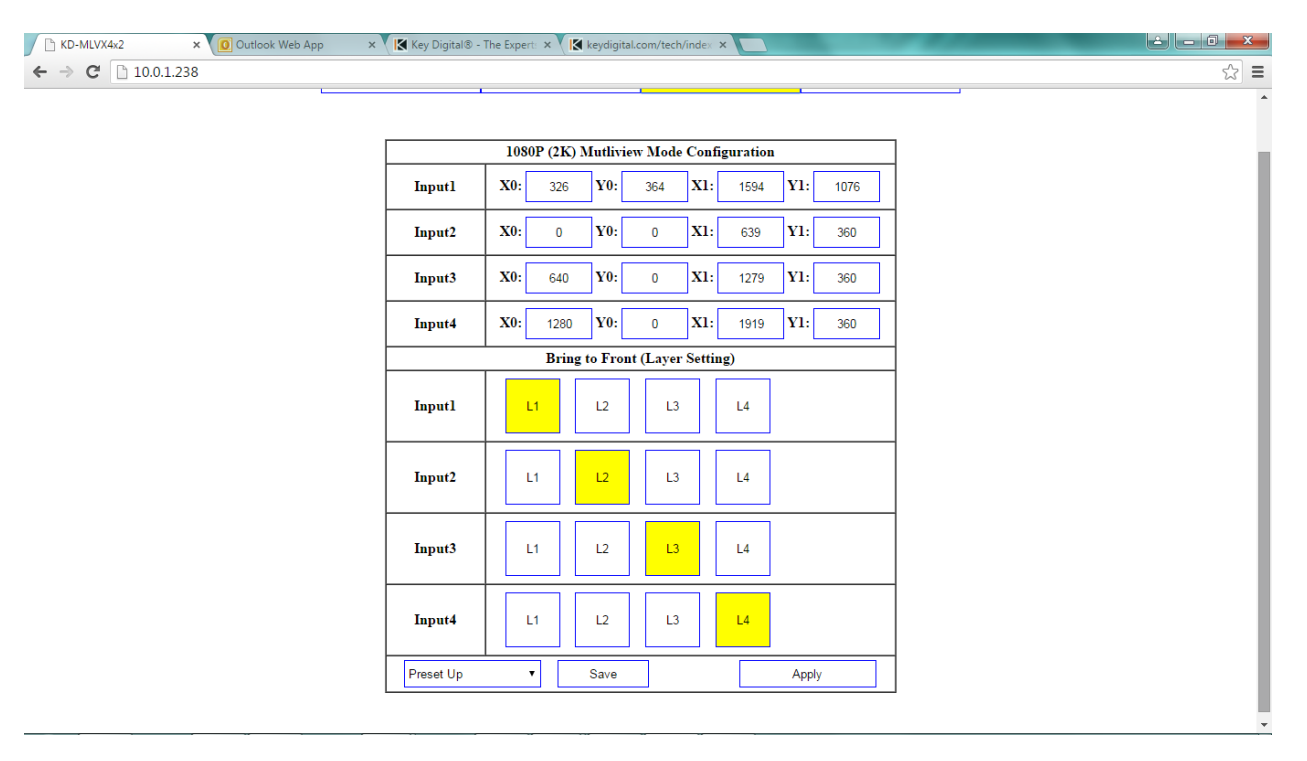

### Current Preset 4

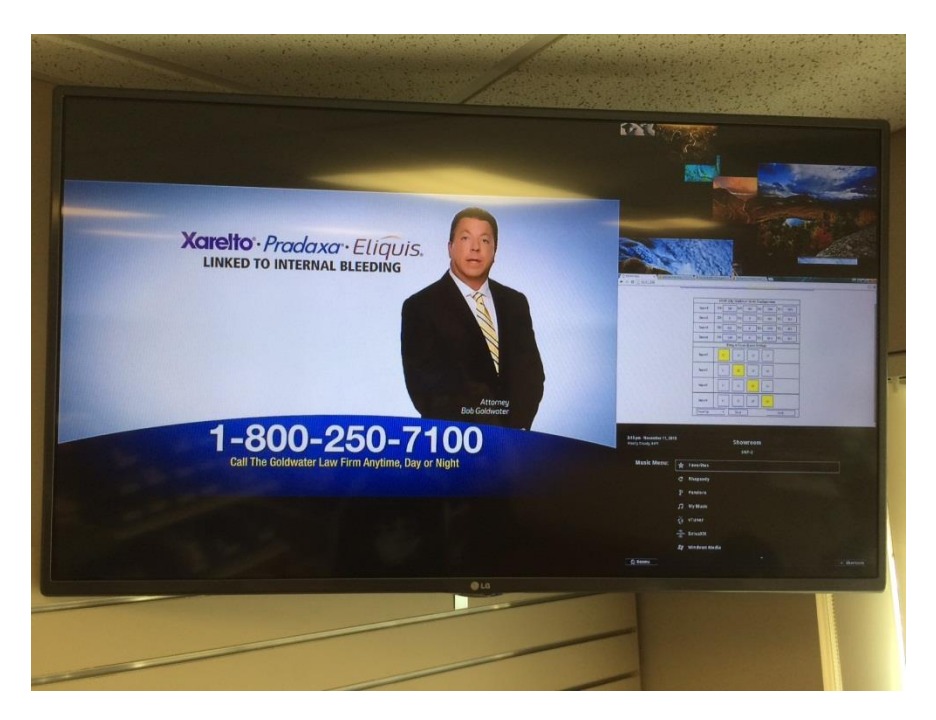

### • Setup in Web Control Interface

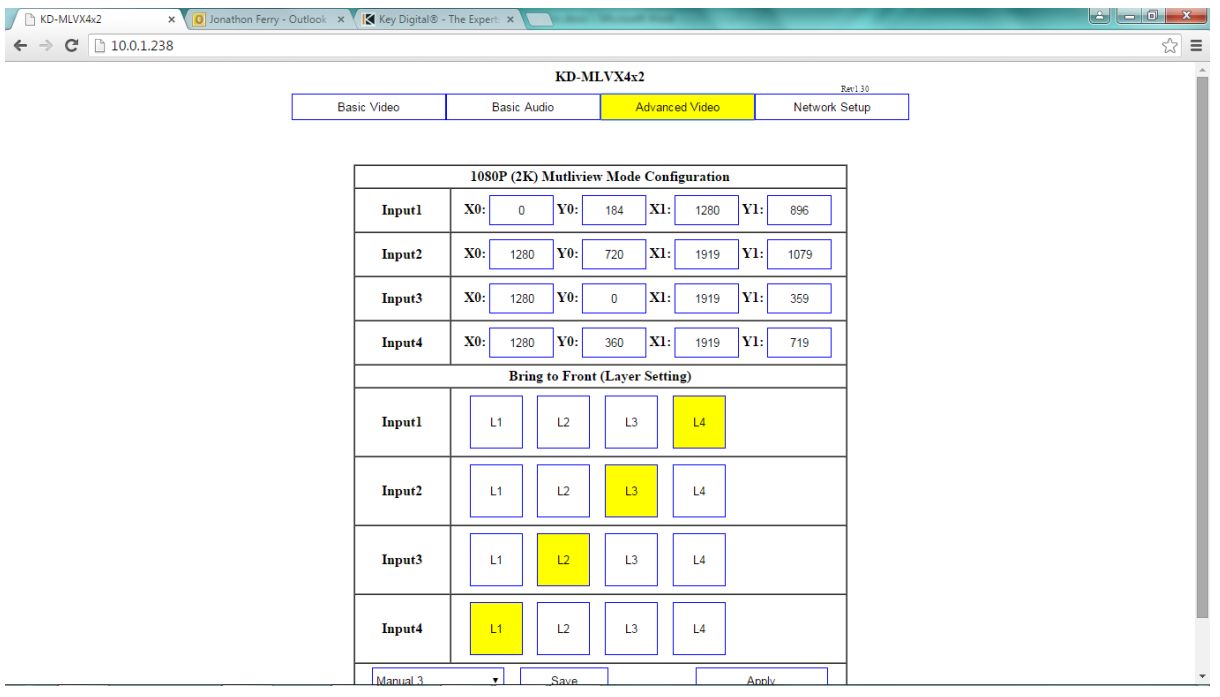

#### <span id="page-4-0"></span>Current Preset 5

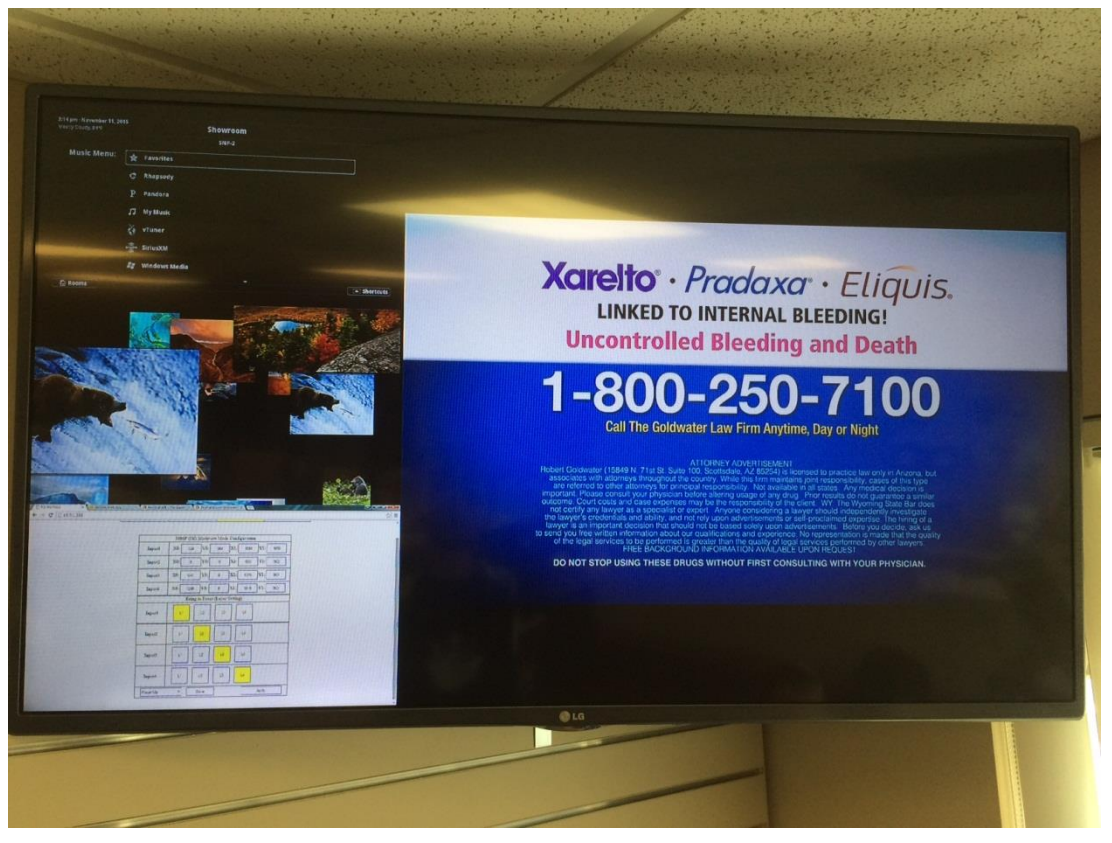

- Setup in Web Control Interface
	- o

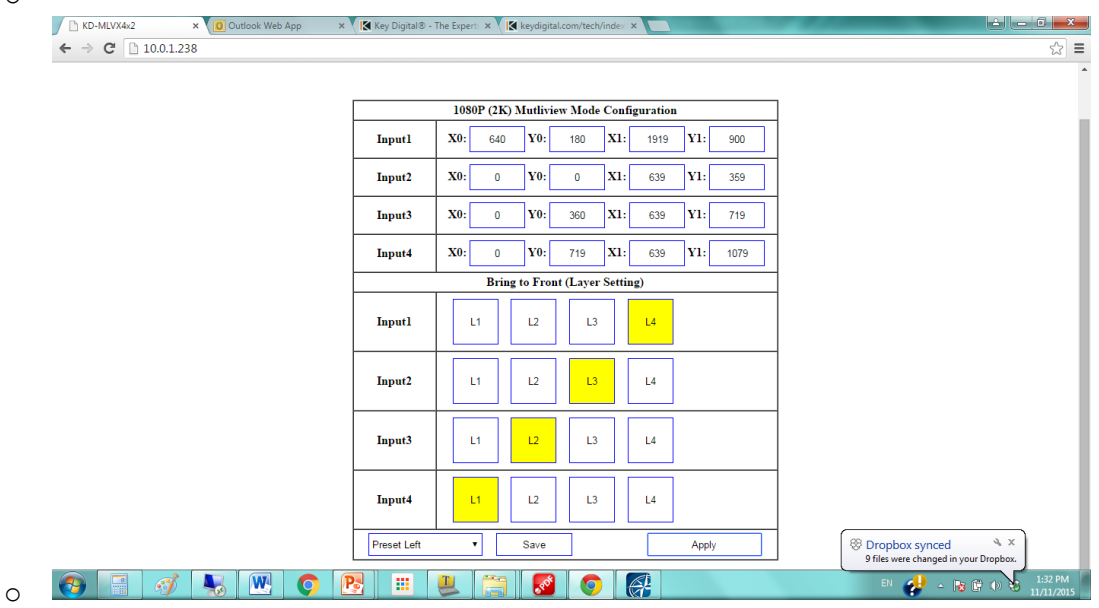

<span id="page-5-0"></span>• 2 windows Side-by-Side centered

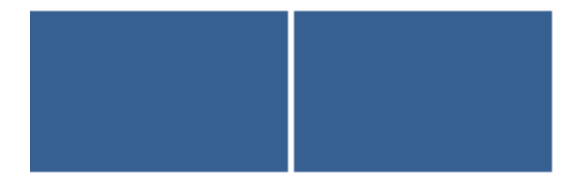

# • Set Up in Web Interface

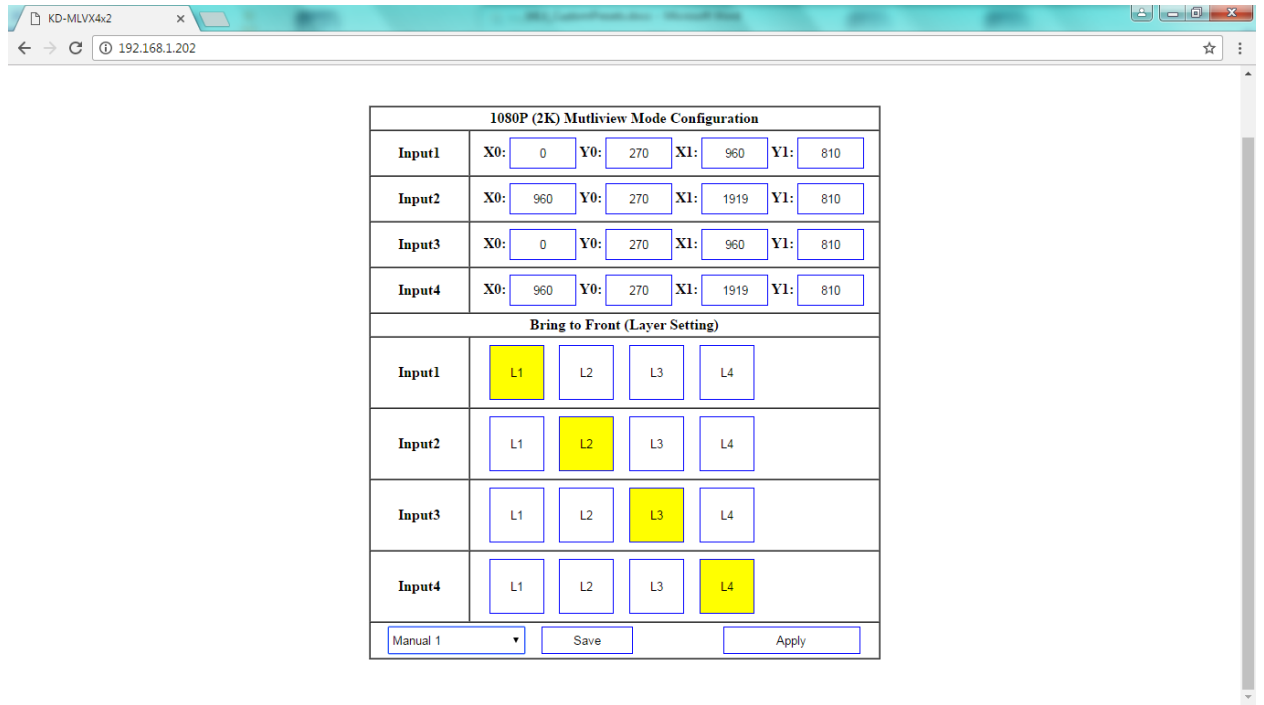

<span id="page-6-0"></span>• 2 windows side by side diagonal:

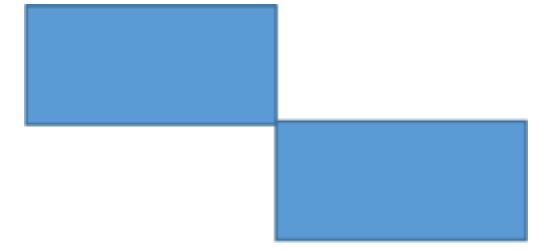

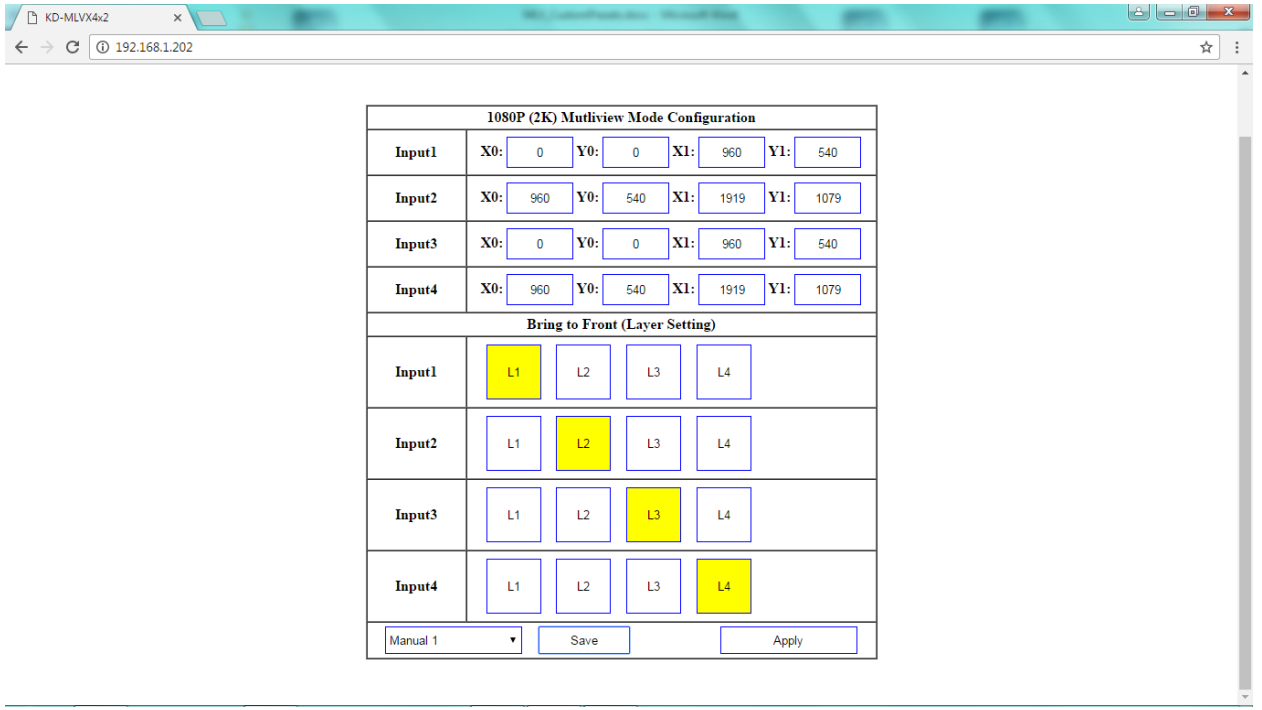

<span id="page-7-0"></span>• 3 windows with equal sizing, bottom-centered

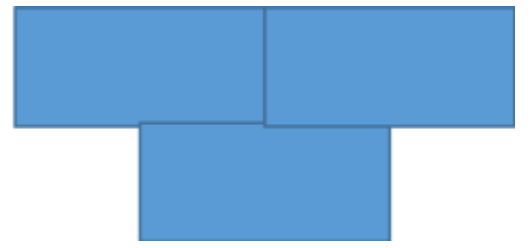

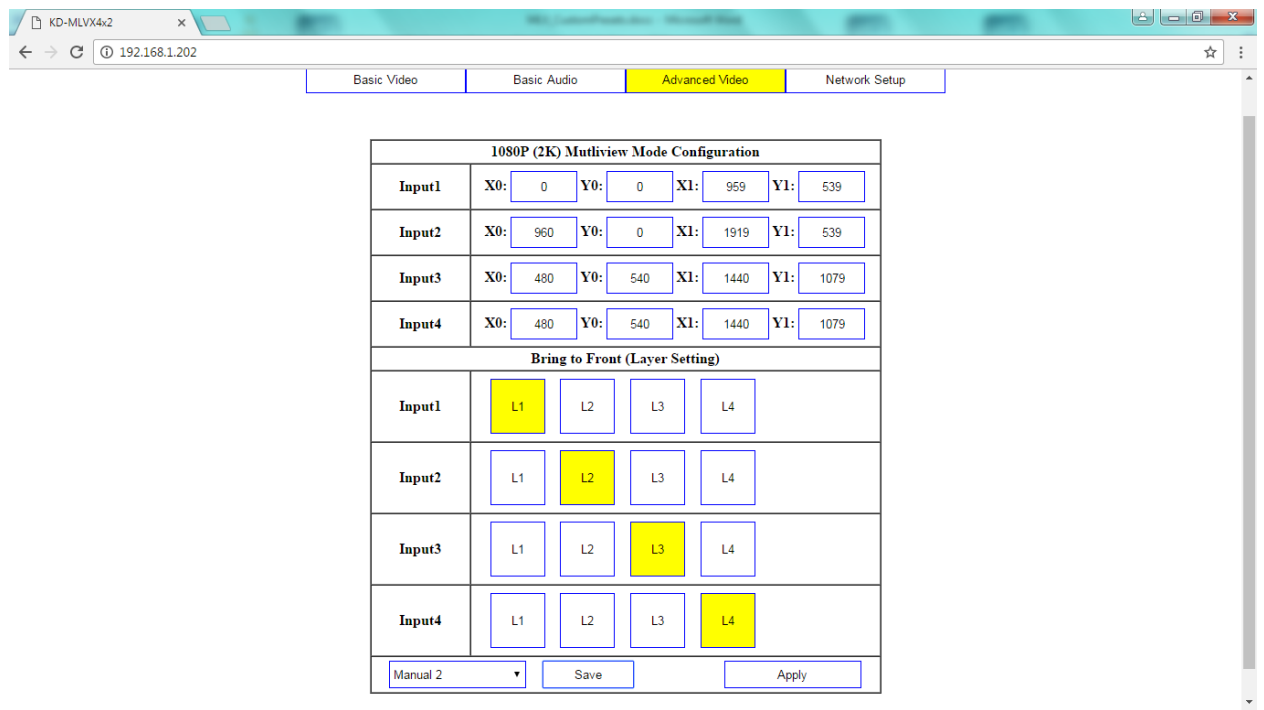

<span id="page-8-0"></span>• 3 windows with primary at left

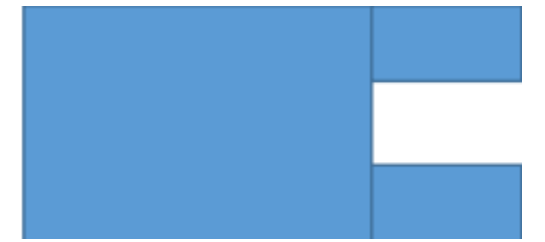

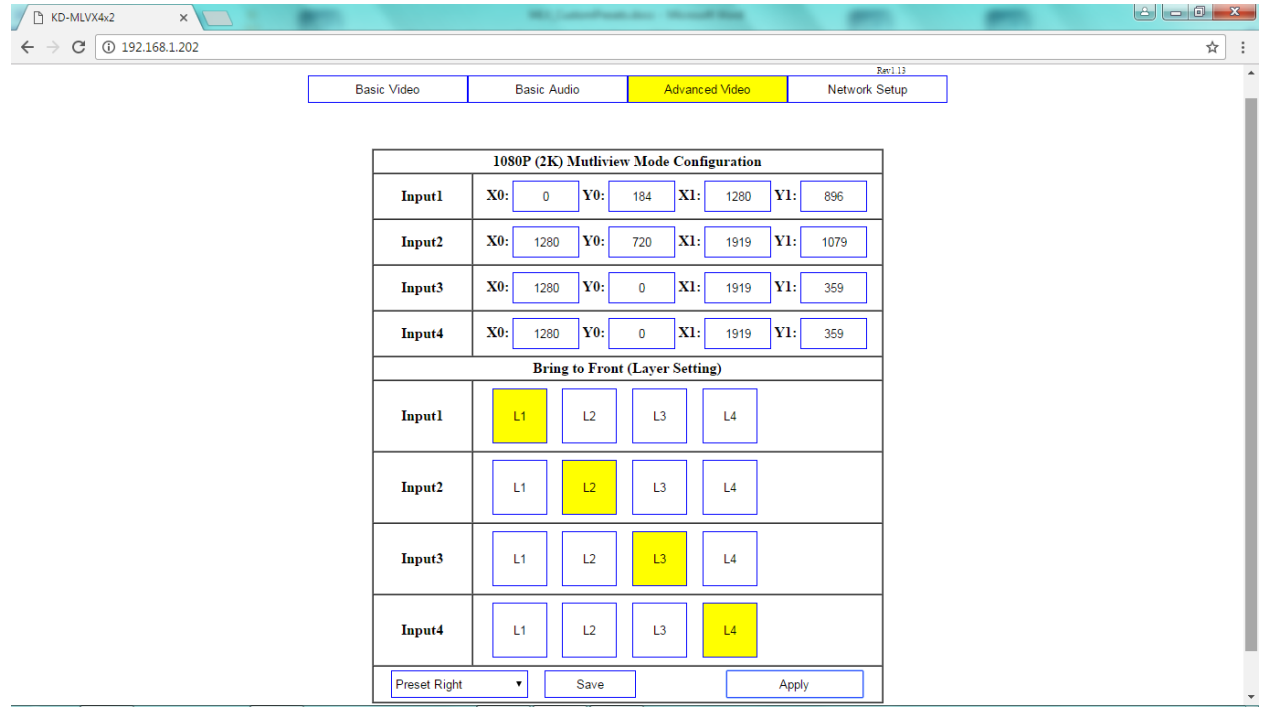

<span id="page-9-0"></span>• 2 windows with primary at left, secondary at top

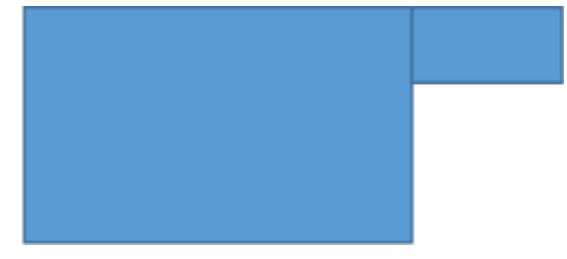

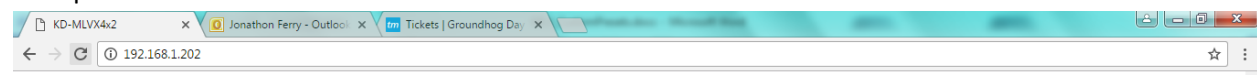

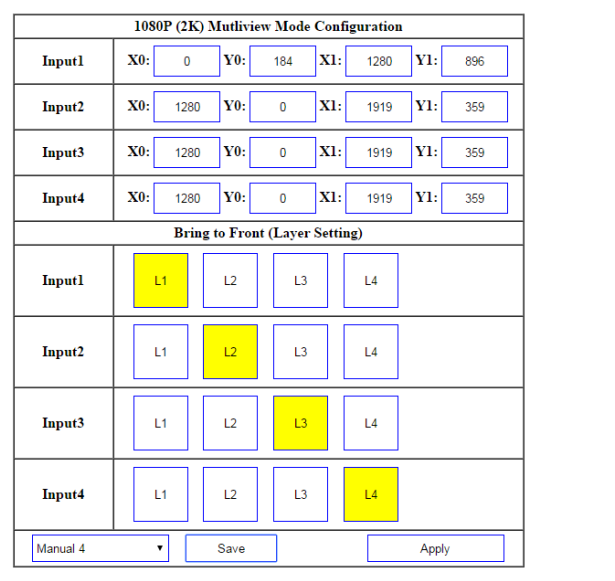

<span id="page-10-0"></span>• 3 windows with primary at top, 2 bottom-centered

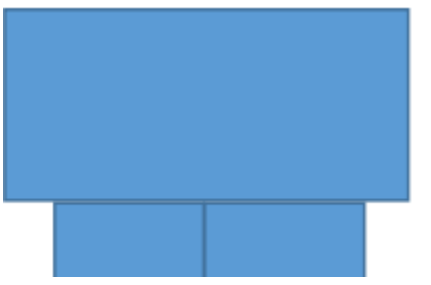

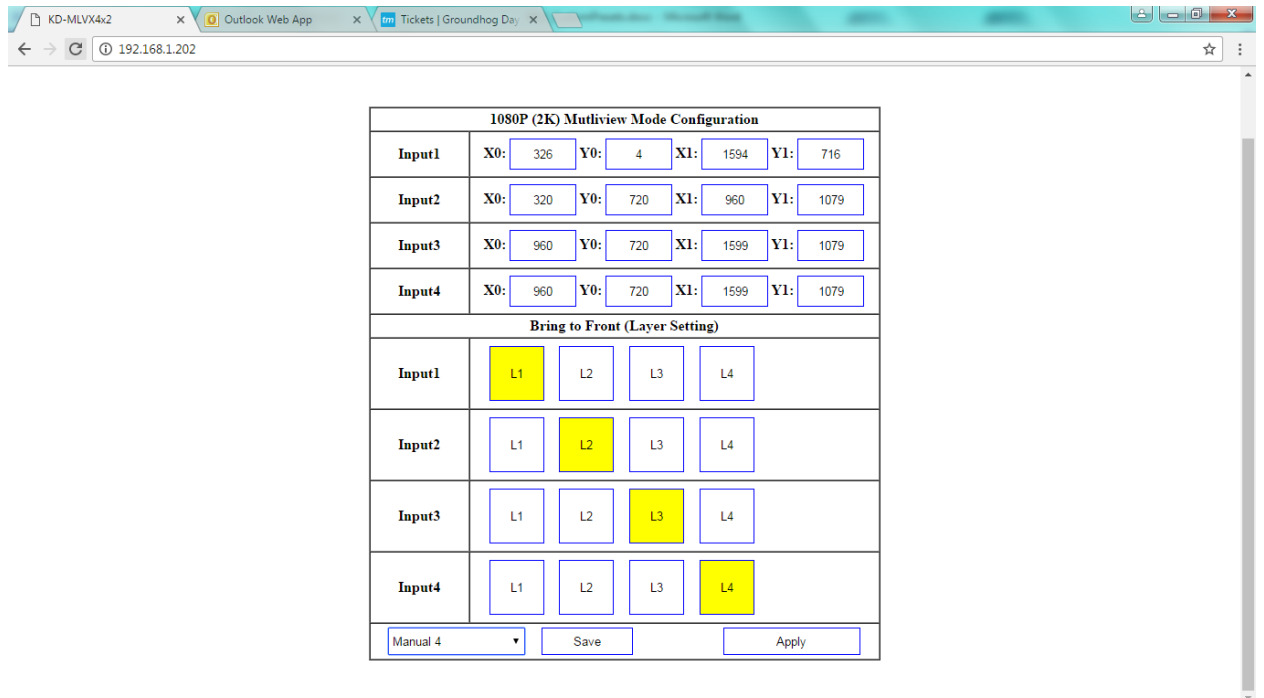

<span id="page-11-0"></span>• 2 windows with primary at top, 1 bottom-centered

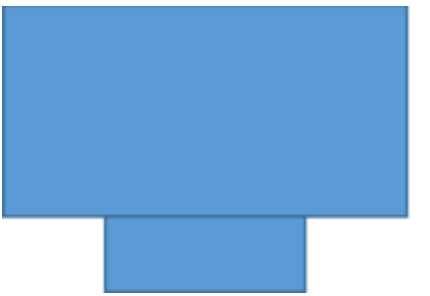

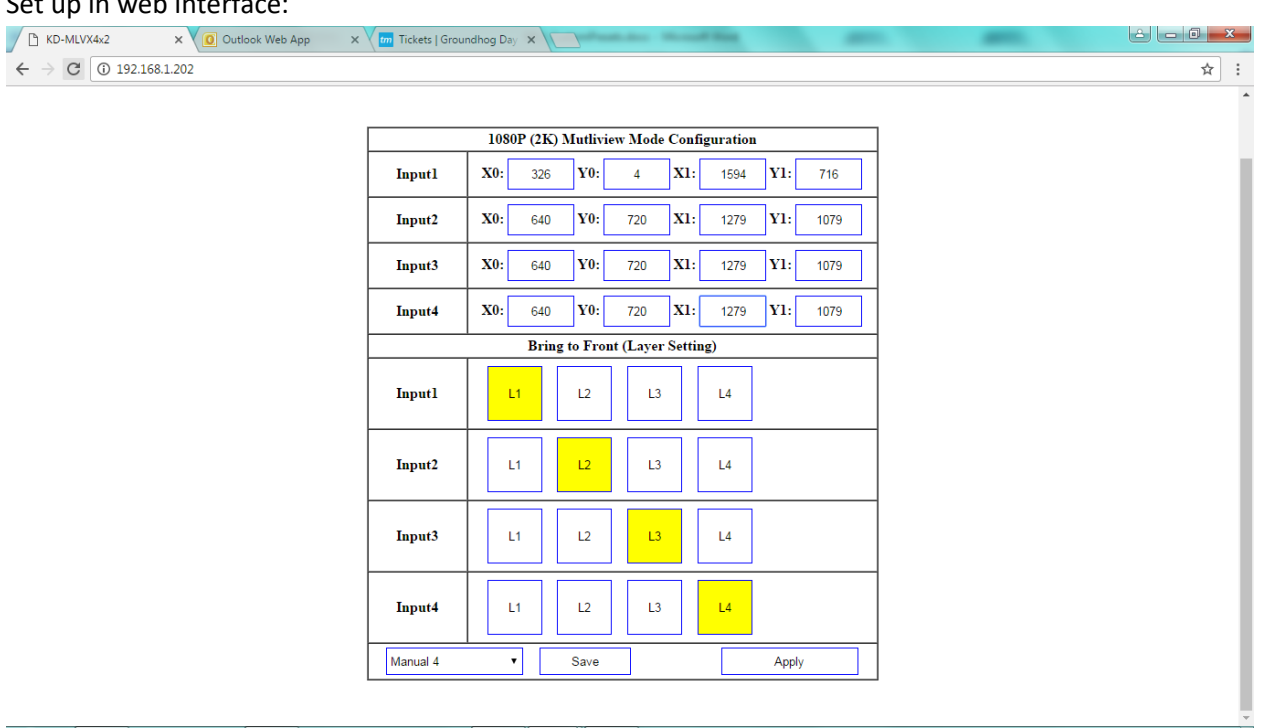

<span id="page-12-0"></span>• Gaming Layout: 2 windows at top, with spacing for graphics

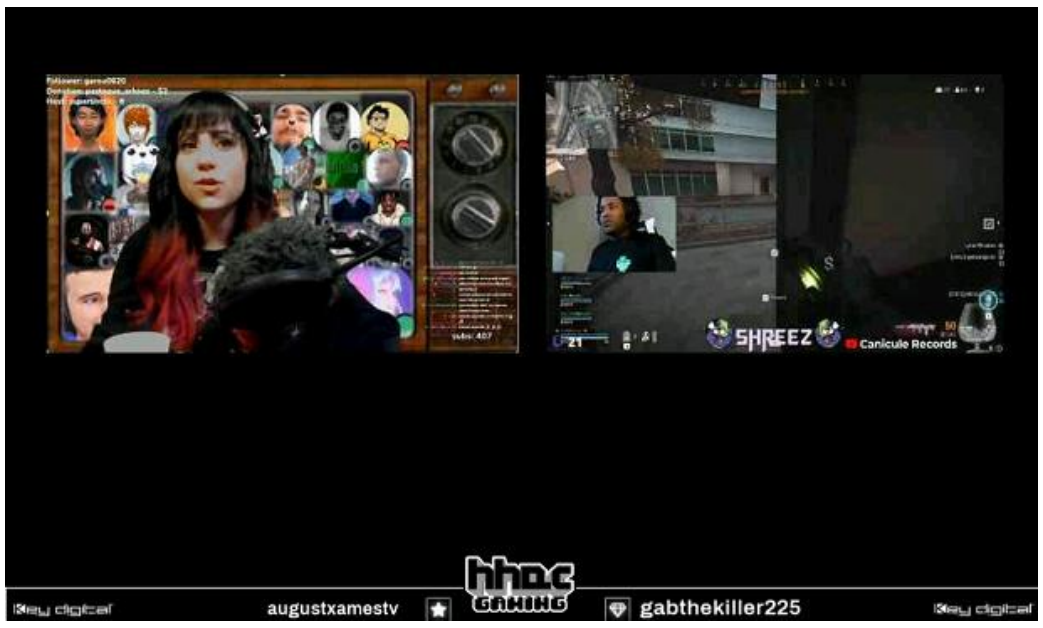

• Set up in web interface:

ſ

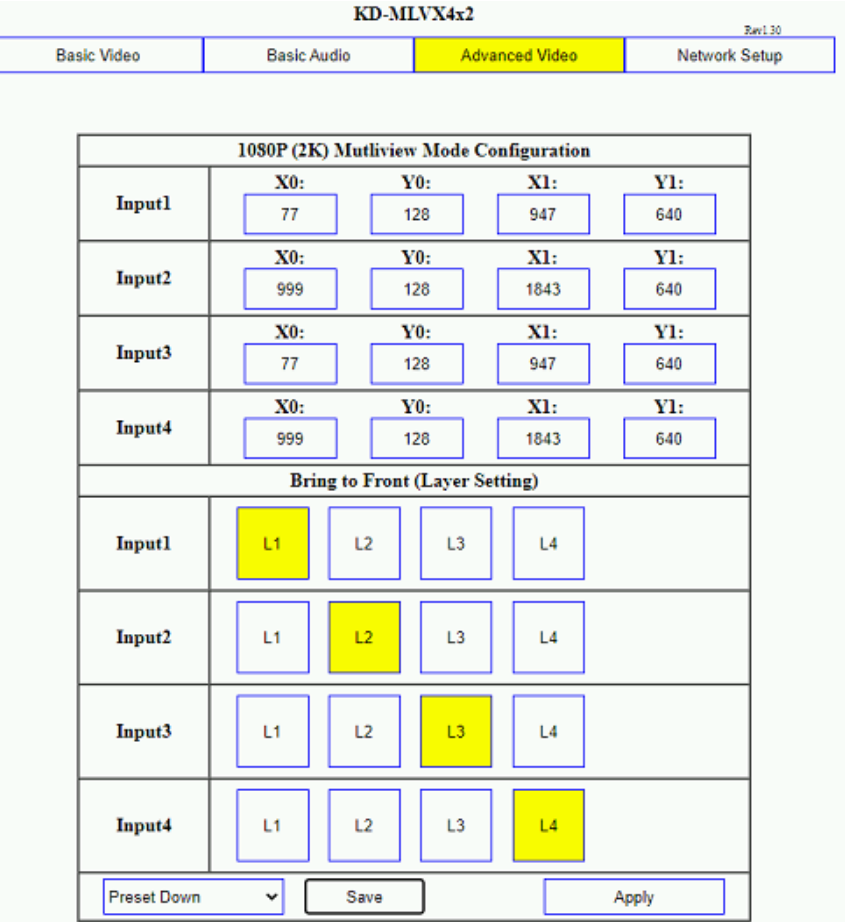

<span id="page-13-0"></span>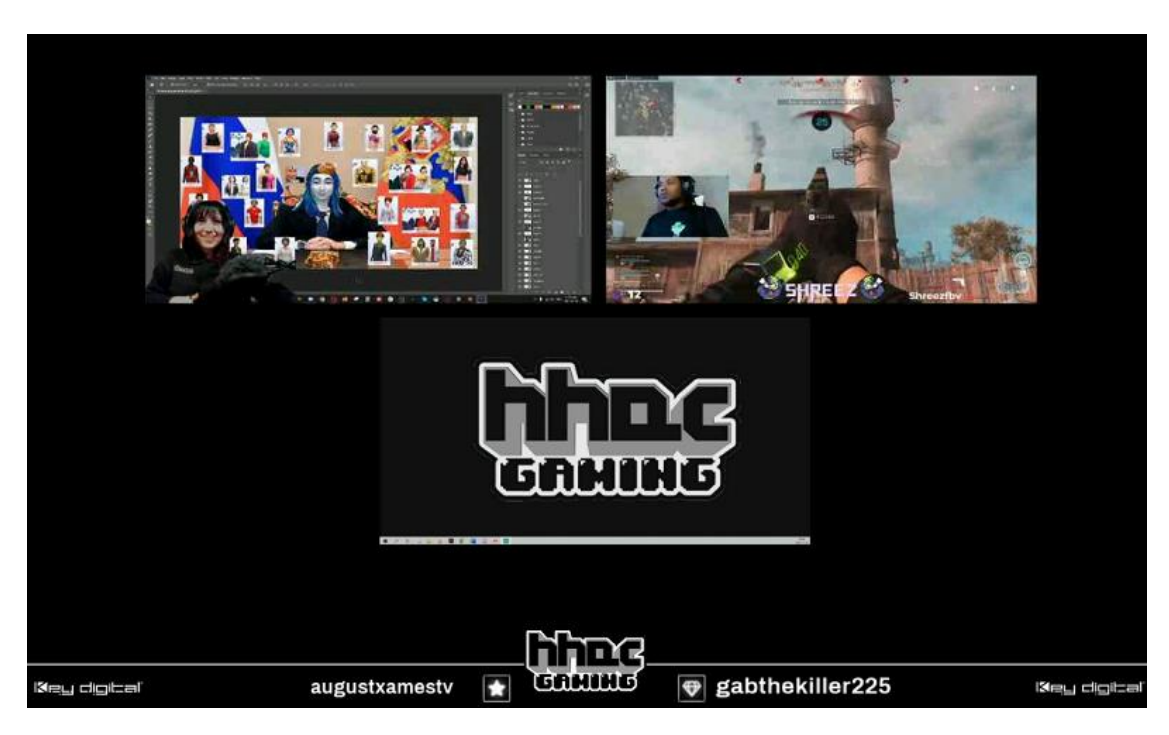

• Gaming Layout: 2windows at top, 1 at bottom with spacing for graphics

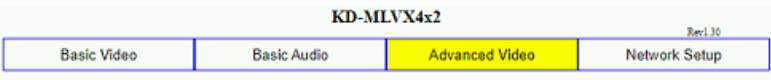

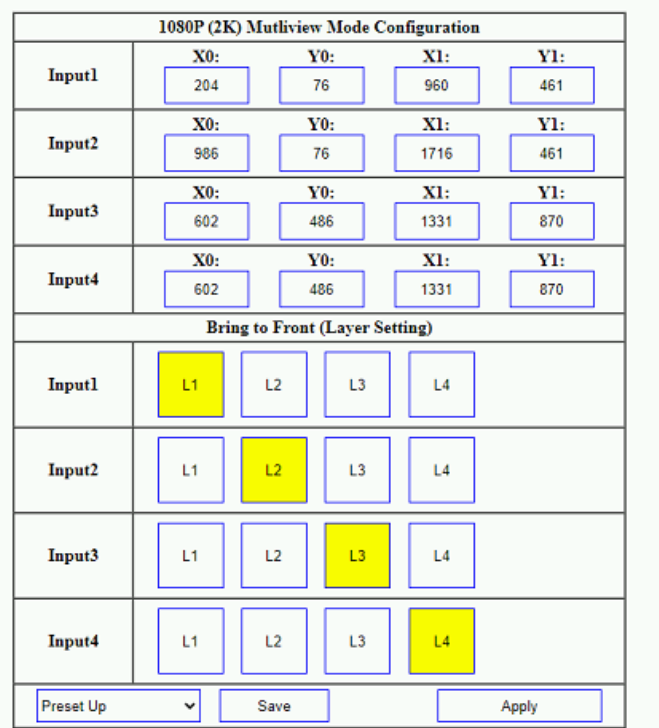

<span id="page-14-0"></span>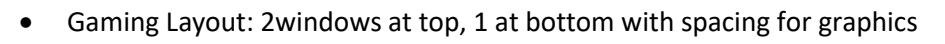

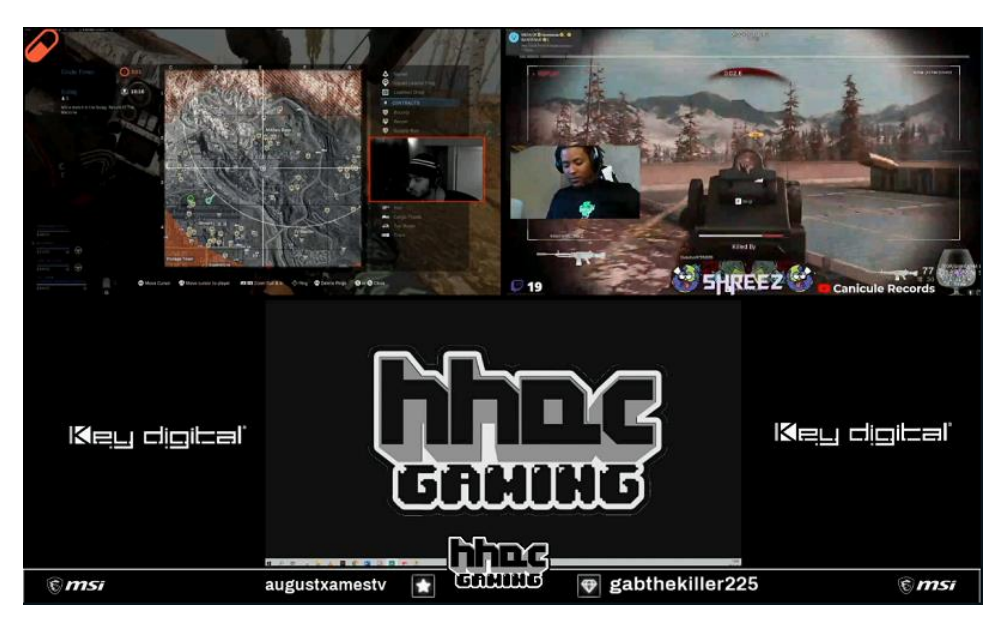

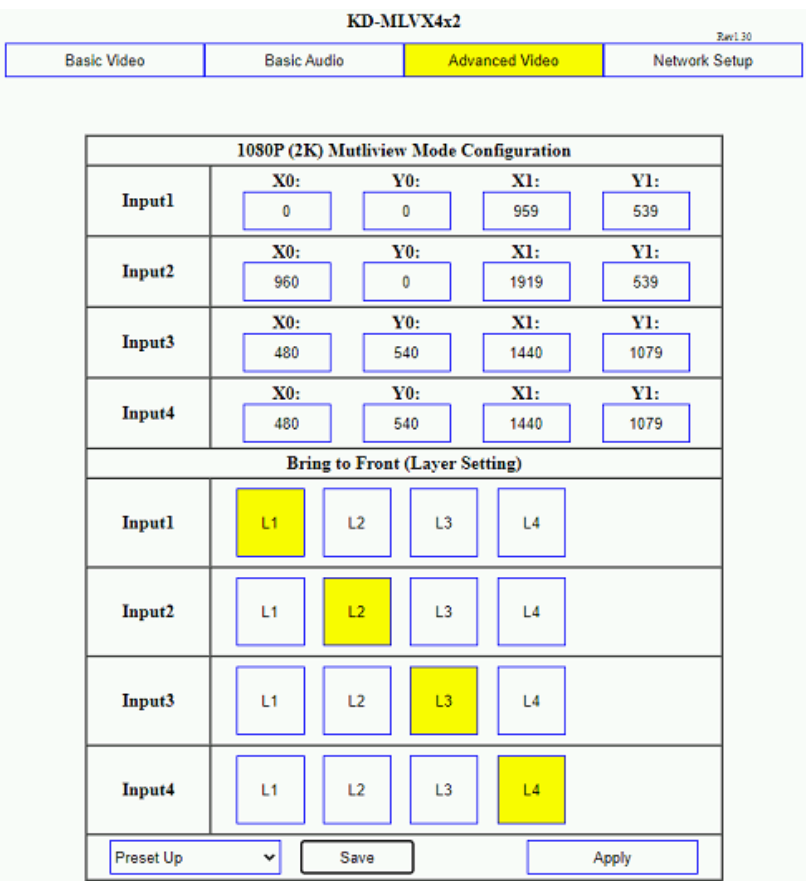

<span id="page-15-0"></span>• LED Wall with 32:9 aspect ratio, powered by 3x KD-MLV4x2Pro

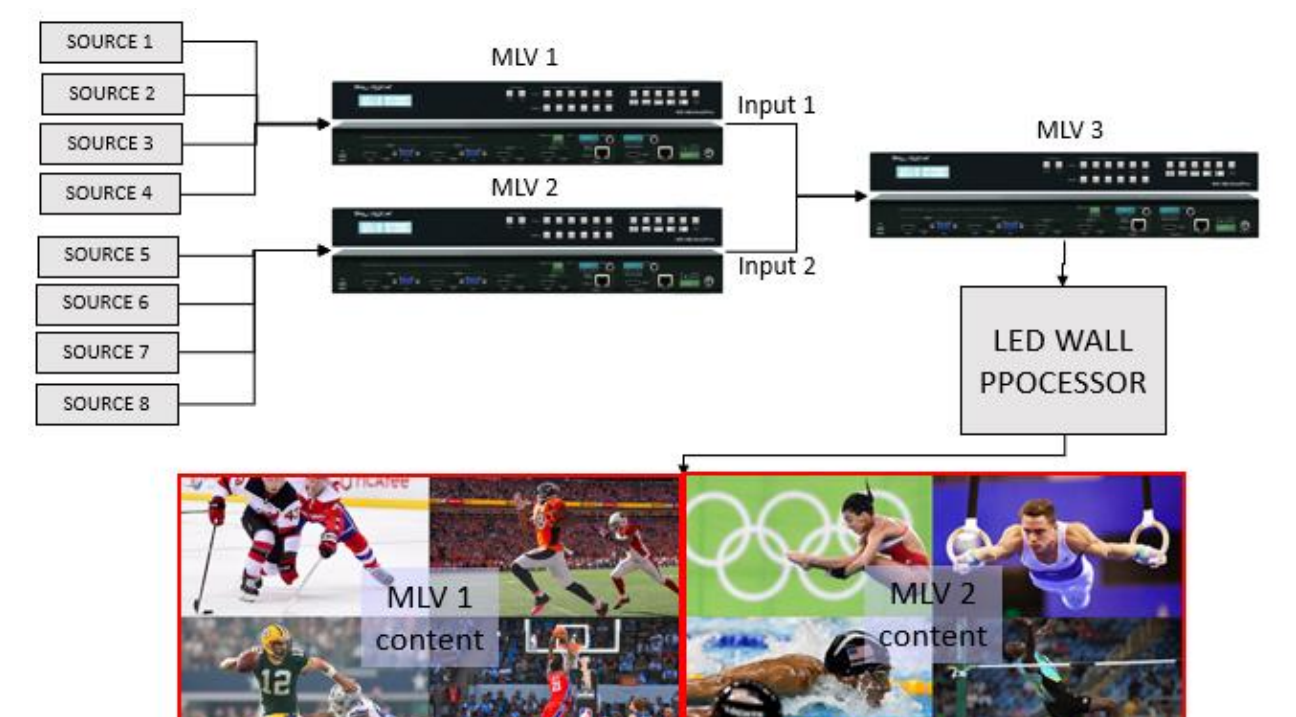

**Basic Audio** 

### **Preset 1 – 8 Tiles**

Settings:

- $MLV$  1 = 2K QV
- $\bullet$  MLV2 = 2K QV
- MLV 3 = Manual preset 1 with following settings:

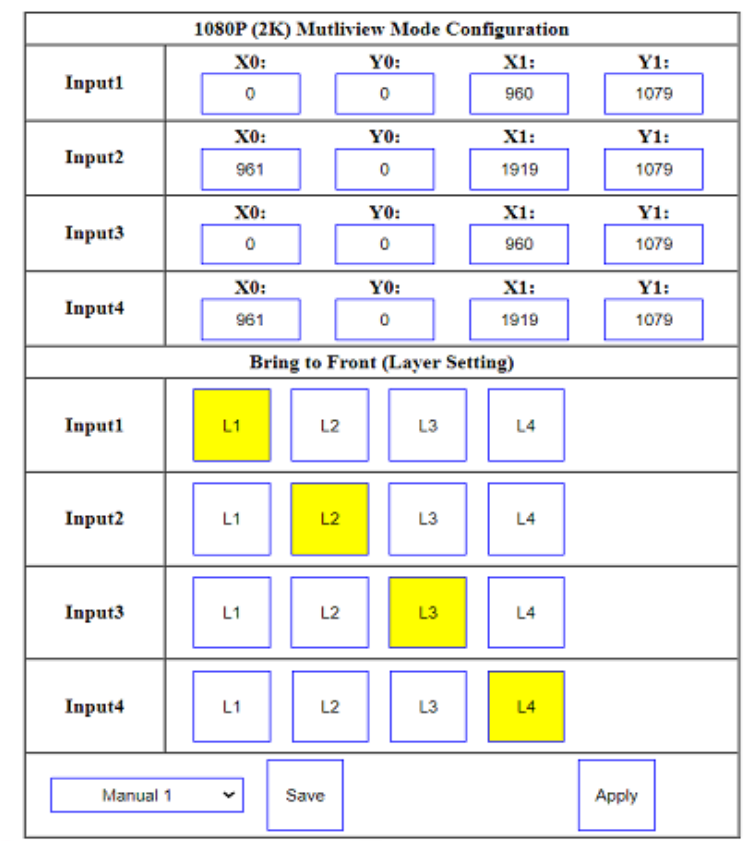

Advanced Video

Network Setup

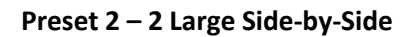

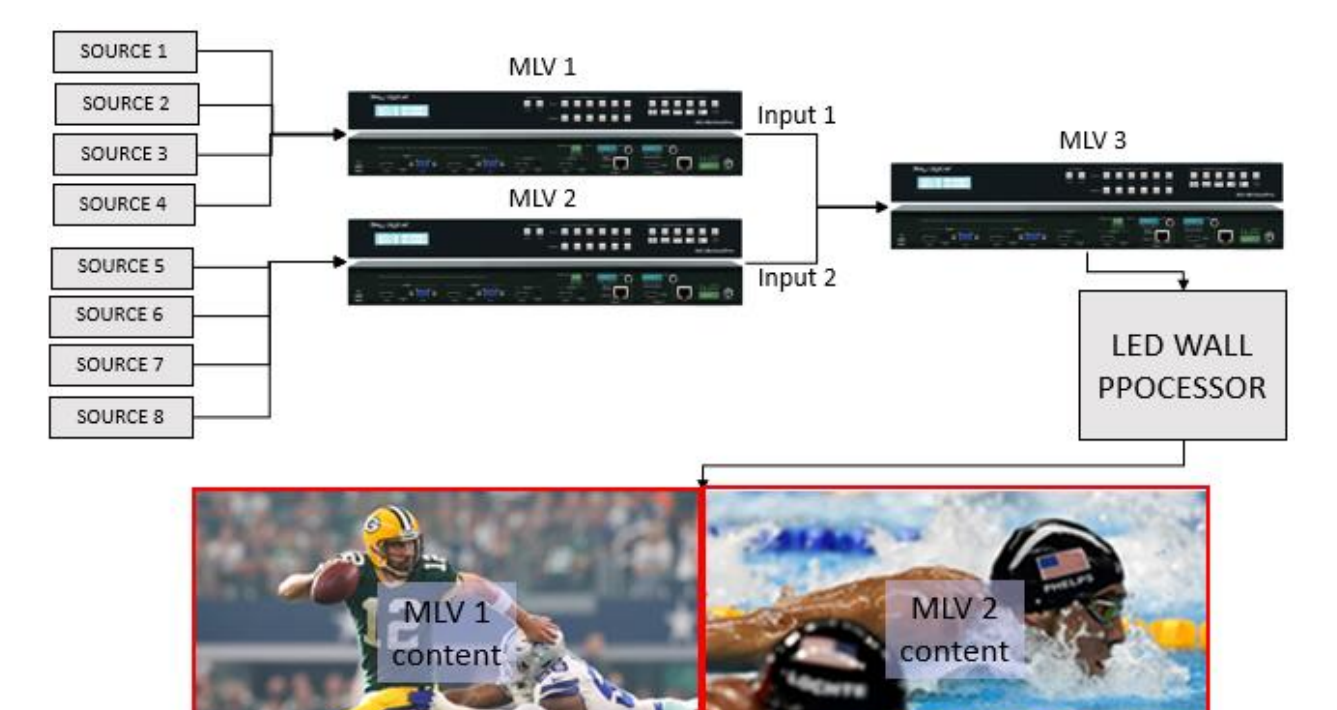

**Basic Audio** 

### Settings:

- MLV 1 = Select desired source in full screen mode
- MLV 2 = Select desired source in full screen mode
- MLV 3 = Manual preset 2 with following settings

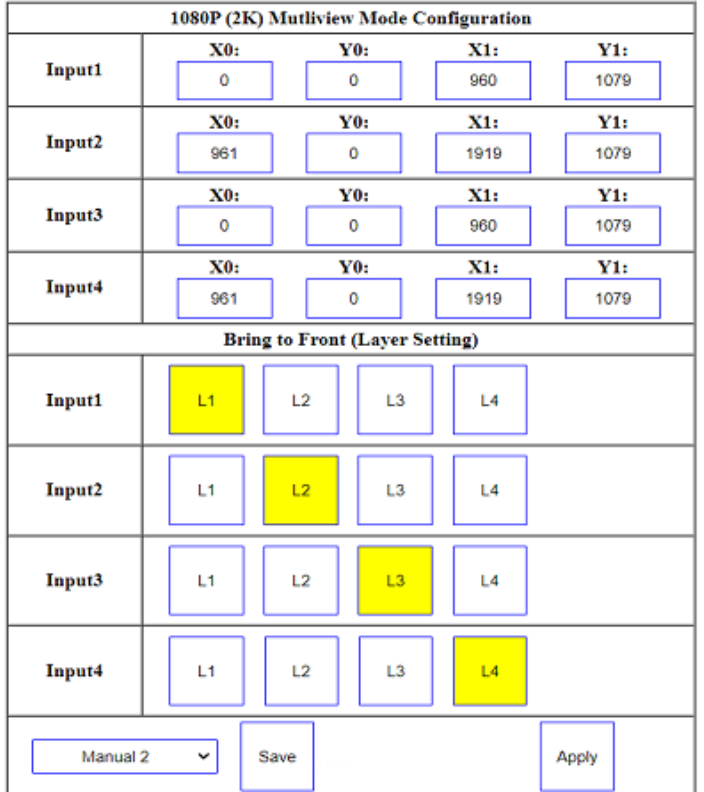

Advanced Video

Network Setup

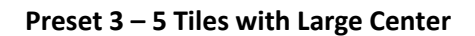

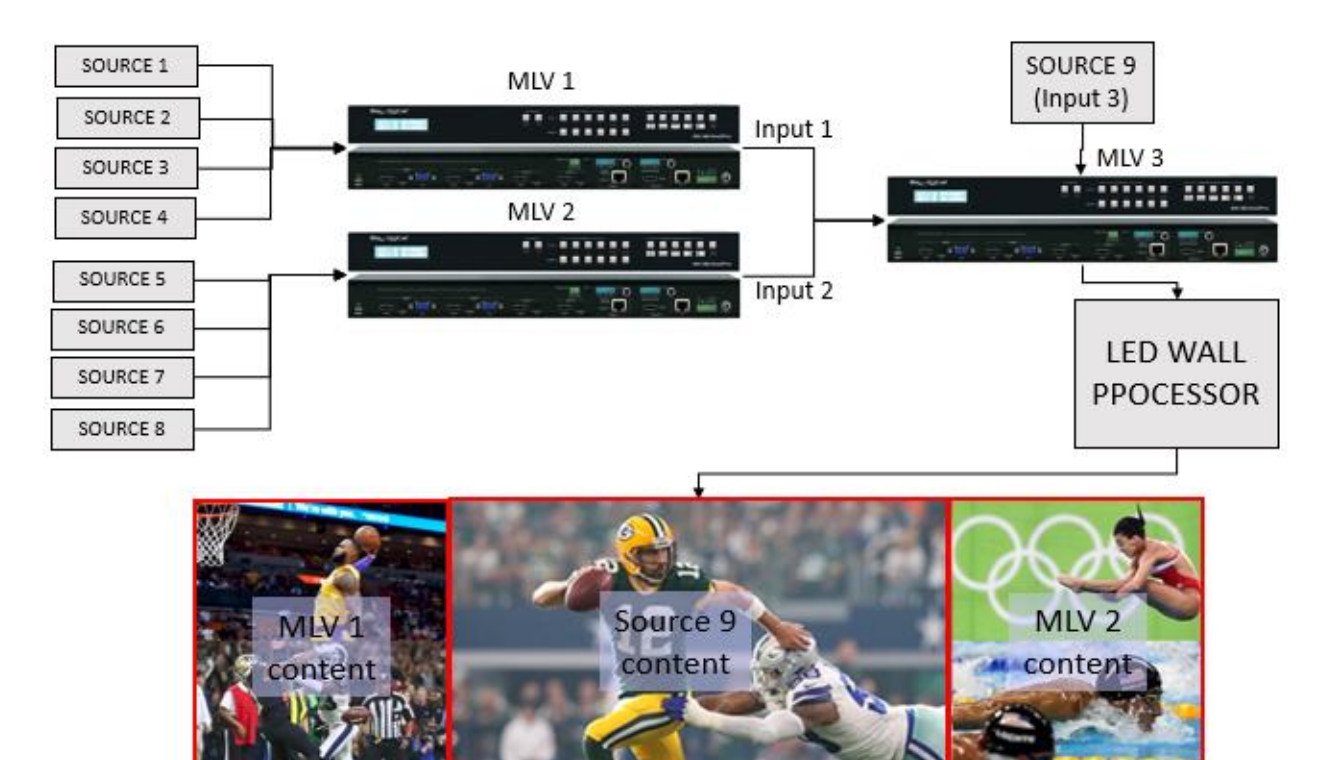

### Settings:

 $\bullet$  MLV 1 = Manual preset 3 with following settings

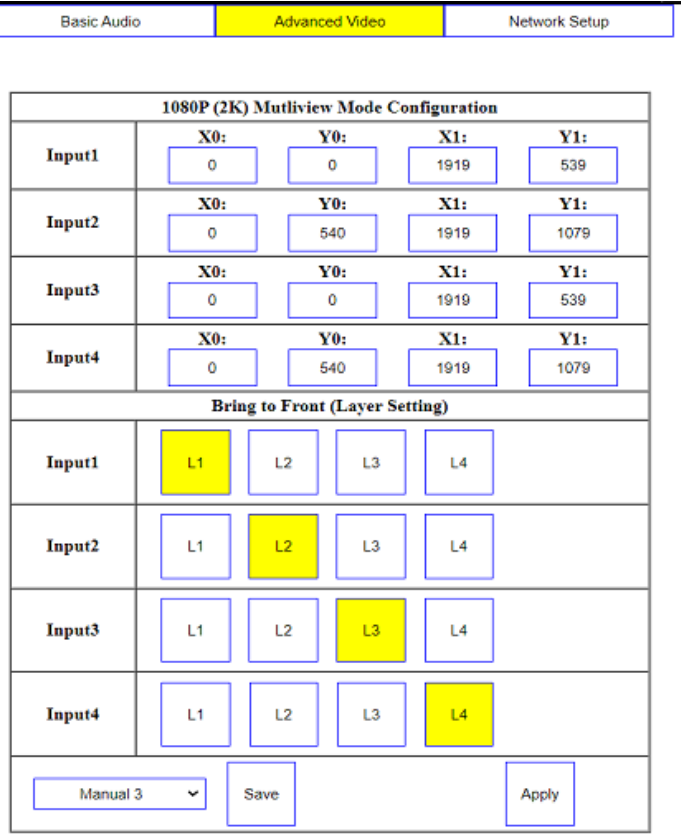

т

### • MLV2 = Preset Manual 3 with following settings

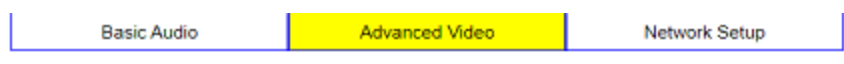

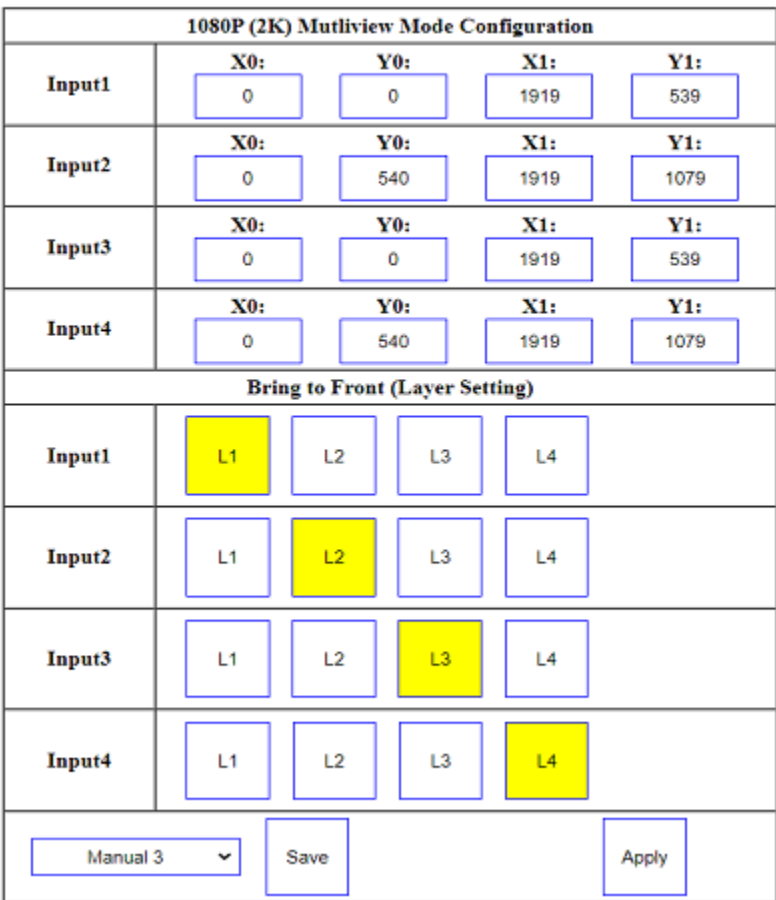

## • MLV 3 = Preset Manual 3 with following settings

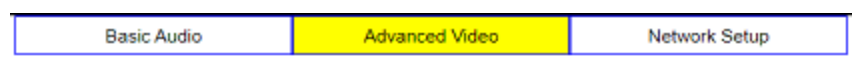

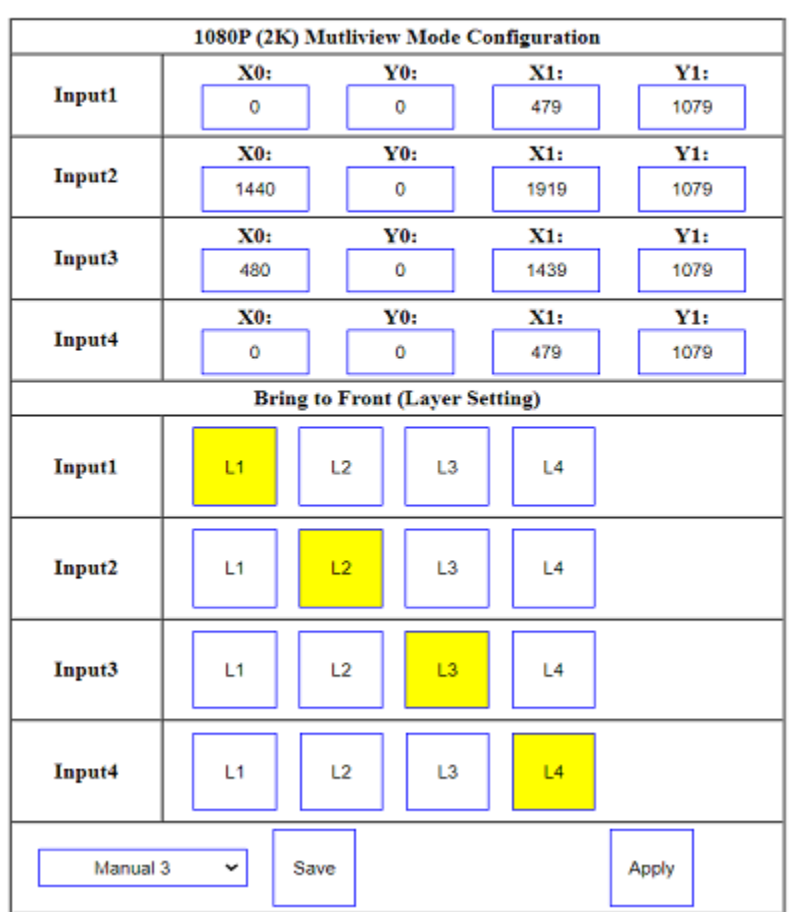